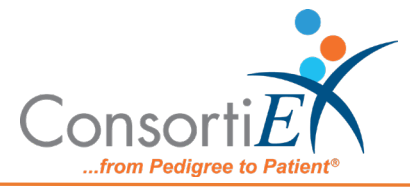

# **Medication Receiving Process: BD Logistics Carousel with Verify on Receipt™ and ScanCast™**

## **Standard Operating Procedure**

**Purpose:** This procedure combines the receiving process of BD Logistics Carousel with the receiving process of ConsortiEX Verify on Receipt™ using ConsortiEX's ScanCast™ to minimize redundant scanning.

#### **Procedure:**

### **Setup (Upon daily delivery):**

- 1. Sort all totes and boxes into separate areas by PO.
- 2. Login to BD Pyxis Carousel
	- a. Navigate to PO List Screen
- 3. Login to ConsortiEX Verify on Receipt™
	- a. Select 'Site'
	- b. Select "Receiving Tab'

#### **Process:**

- A. *Totes – (Repeat until all totes are processed)*
	- 1. Scan 1D label on outside of tote, starting with (00)
	- 2. Confirm Verify on Receipt™ screen shows container contents.
	- 3. Separate all products into like items.
	- 4. Scan the 2D barcode of the first product, positioning the carousel in the correct location; stock the medication.
	- 5. Scan 'Confirm'

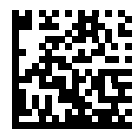

- 6. When scanning multiples of the same product, make sure to not scan the same barcode twice, doing so will trigger a 'Duplicate Detected' exception.
- 7. Repeat steps 4-7 until all products in a tote have been scanned and stocked.
- 8. Scan ConsortiEX 'Accept Container'

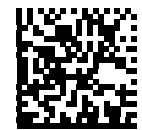

- B. *Homogenous Containers – (Boxes with (1) 2D barcode and (2) 1D barcodes)*
	- 1. Scan 1D label on outside of tote, starting with (00)
	- 2. Confirm Verify on Receipt™ screen shows container contents.
	- 3. Read ConsortiEX screen for the Expected Quantity fields
		- a. If the Quantity field is '1' scan the (1) 2D barcode on the outside of the box
		- b. If the Quantity field is any other number, scan each of the (2) 1D barcodes
	- 4. Scan the BD Shelf Number
	- 5. Load medications into the Carousel

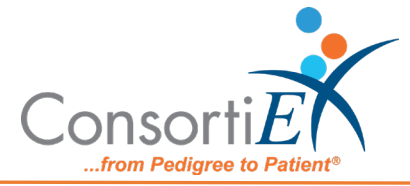

6. Scan ConsortiEX 'Accept Container'

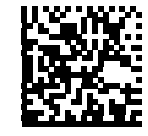

- C. *Alternate Method for ONLY Bulk Medication Bottles to be Re-Packaged*
	- 1. Scan 1st item, incrementing the quantity for each scan
	- 2. There is not an associated shelf code
	- 3. Scan 'Archive & Close' to output the quantity

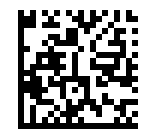

4. Scan 'Continue'

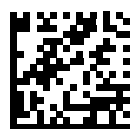

5. Scan 2nd item and follow process as above; repeat for all products